## How to enable automated live captioning in Google Chrome

To Enable Live Captions for Video and Audio in Google Chrome.

**Please Note**: You will **not** be able to see your own captions when speaking, only the participant will be able to see the captions.

- 1. Open the Google **Chrome browser**
- 2. Type the following text in the address bar: **chrome://flags**

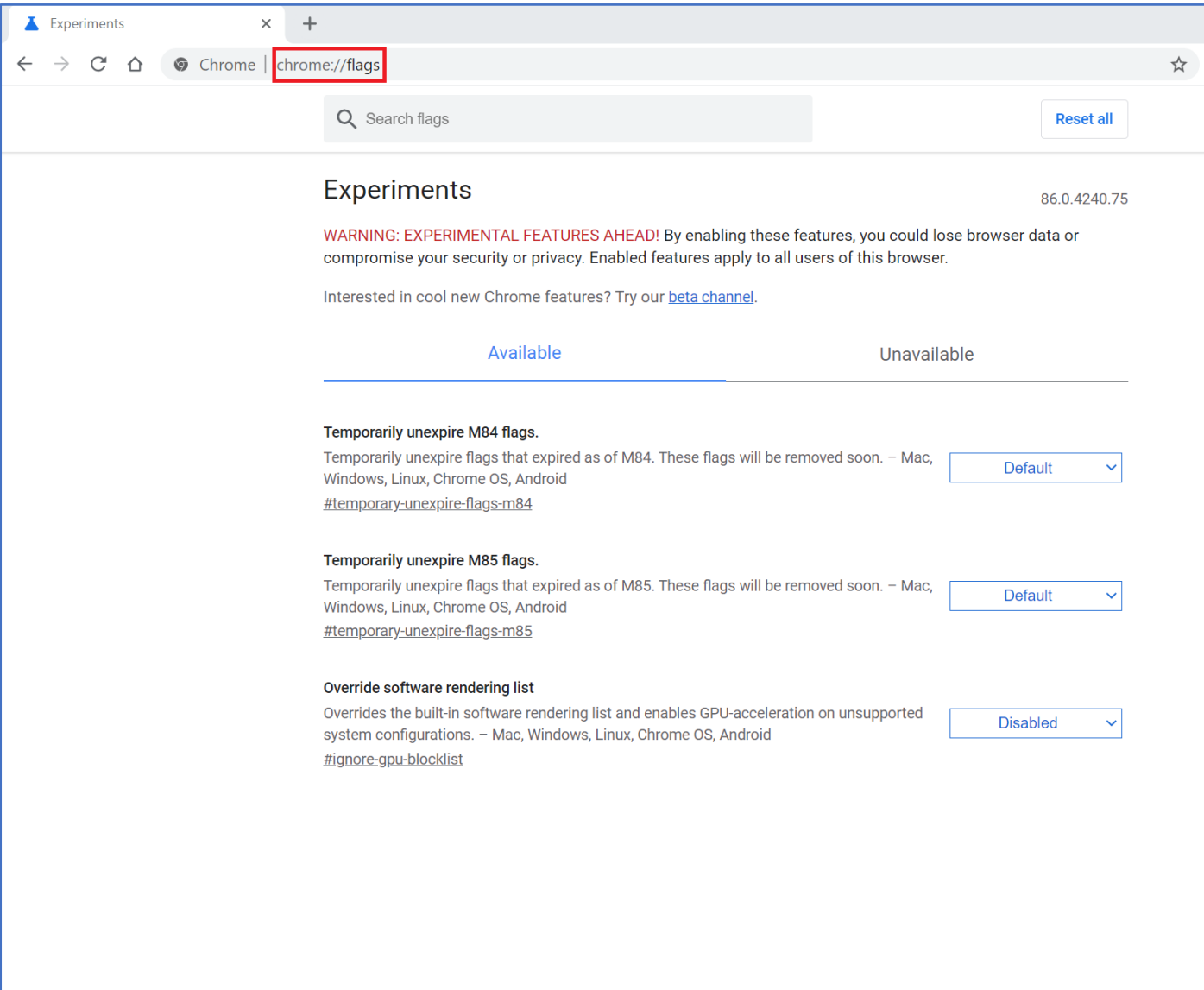

- 3. Next, type the following text in the Search flags text box: **captions**
- 4. Select *Enabled* from the drop-down list next to the *Live Captions* option
- 5. **Relaunch** the browser when prompted

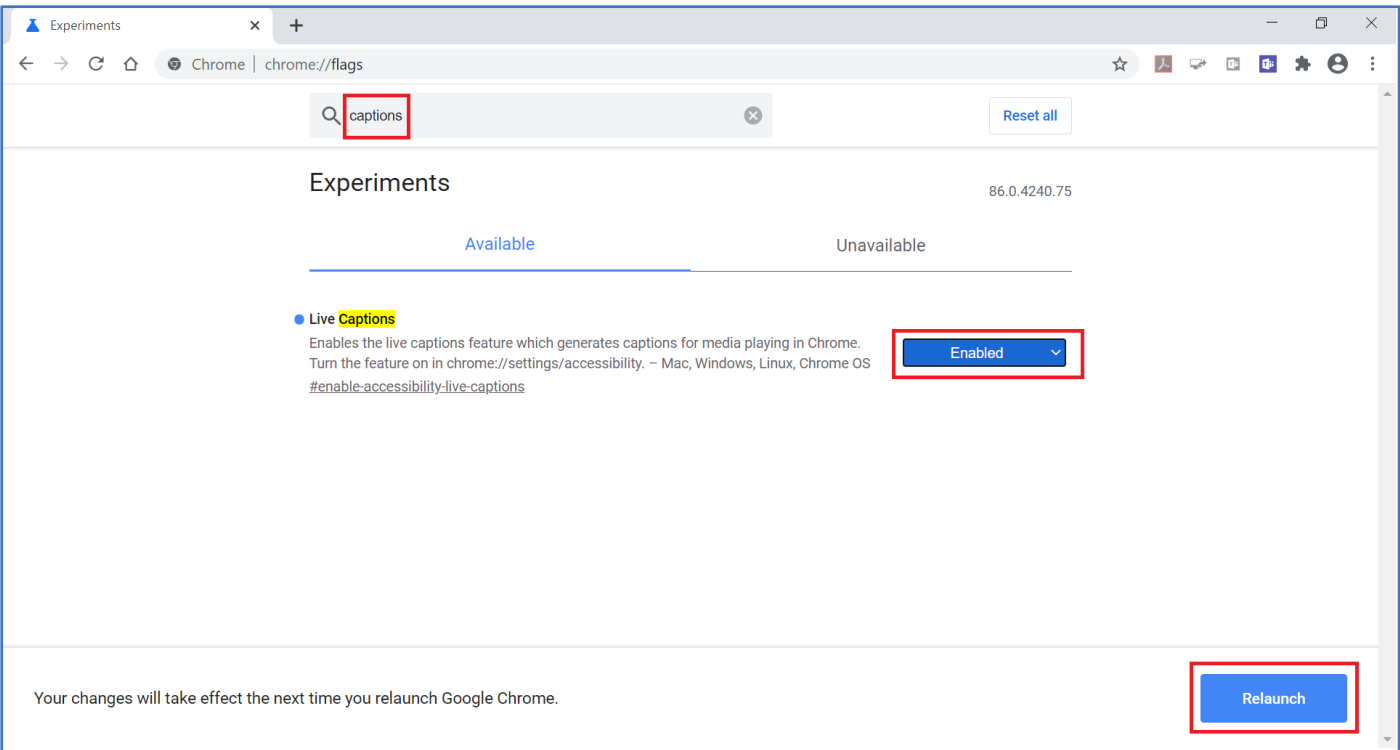

- 6. Open the menu (Alt+F), select Settings, and type the following text in the Search settings text box: **captions**
- 7. Select the switch to enable the live captions feature

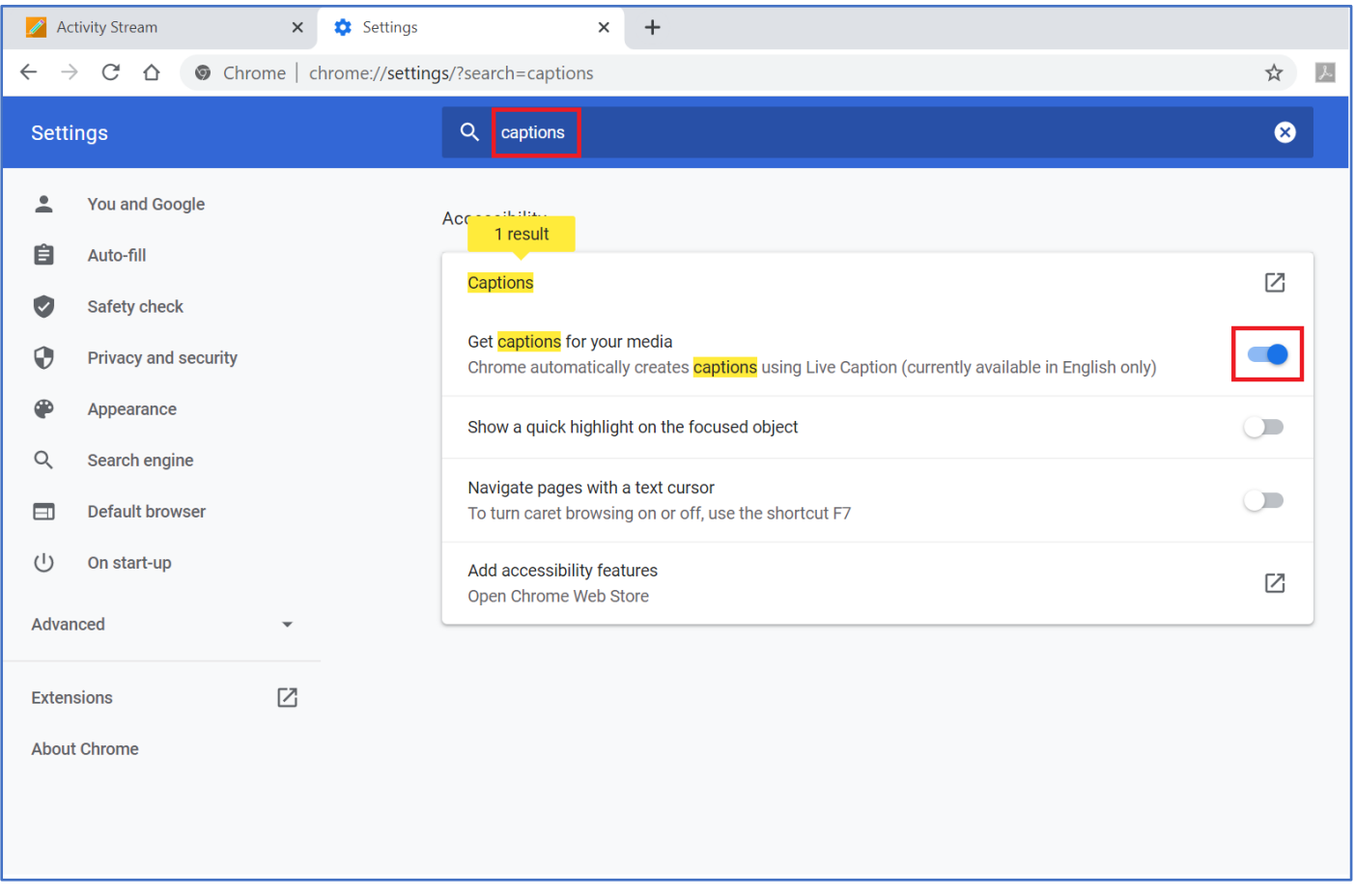

8. To test that this feature is working, you can load a Collaborate recording, click on play, and then the live captions should appear at the bottom of the browser in a caption box. *Please note that this feature also works for live sessions, in the same way.*

## **If for any reason the caption box disappears, please refresh (F5) the Chrome Browser**